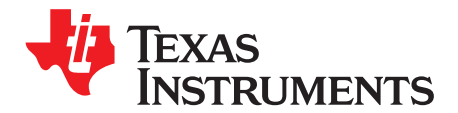

# *Application Software (SW) Architecture for MSP430FR6047-Based Ultrasonic Water Flow Meter*

*Luis Reynoso* .............................................................................................. *MSP Systems Applications*

#### **ABSTRACT**

This document explains the software architecture used in the implementation of an ultrasonic water flow meter with [MSP430FR6047.](http://www.ti.com/poroduct/MSP430FR6047) It includes a description of the software libraries used by the application as well as the file structure and all relevant source, library, and project files. It describes all resources and peripherals used by the application.

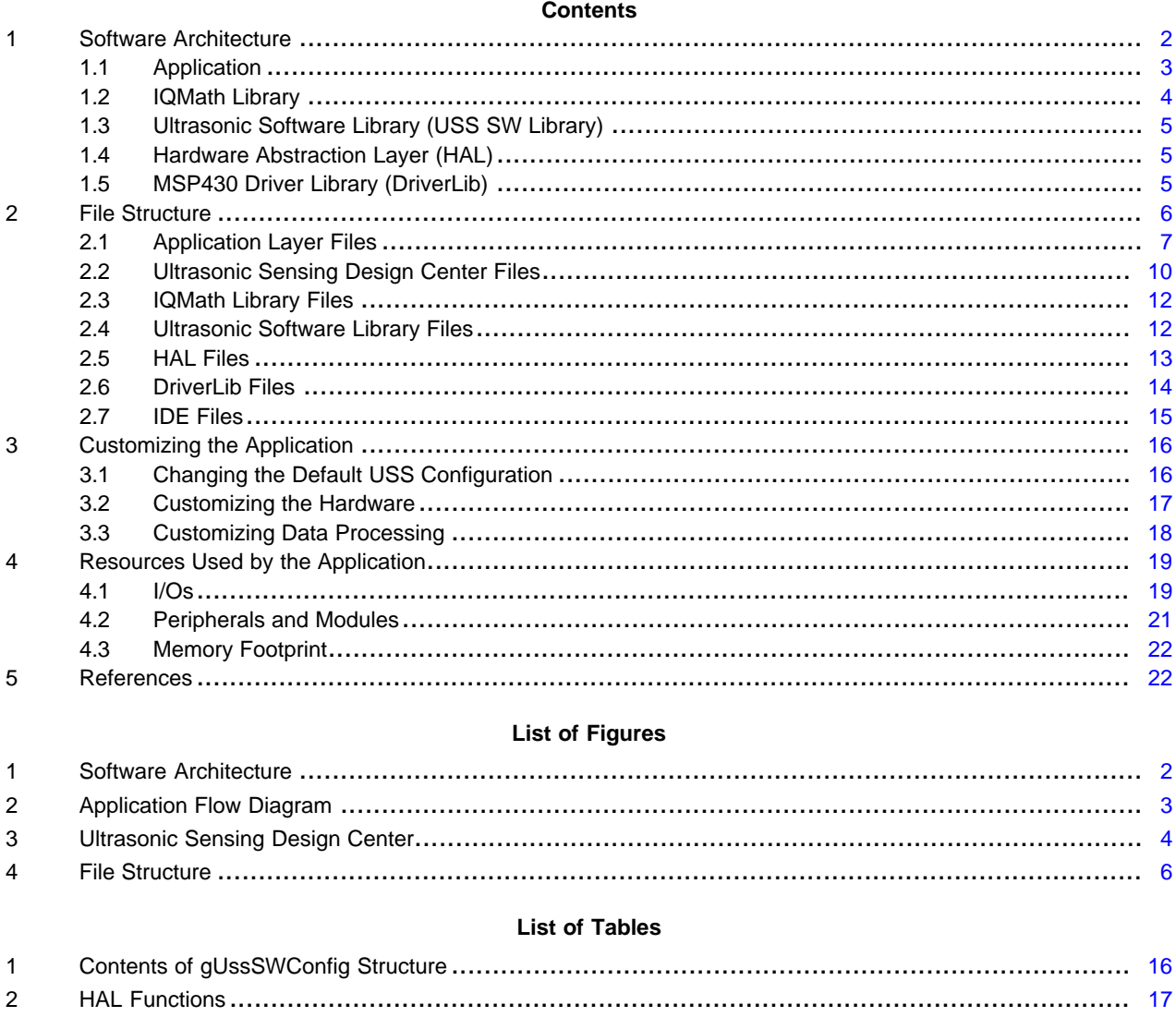

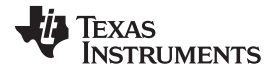

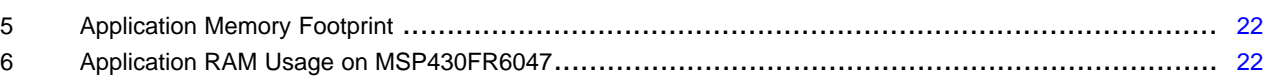

## **Trademarks**

MSP430 is a trademark of Texas Instruments. All other trademarks are the property of their respective owners.

## <span id="page-1-0"></span>**1 Software Architecture**

The MSP430FR6047 ultrasonic water flow meter application is a portable and modular software designed to guide developers in the implementation and customization of their own water meter solutions.

[Figure](#page-1-1) 1 shows the software architecture.

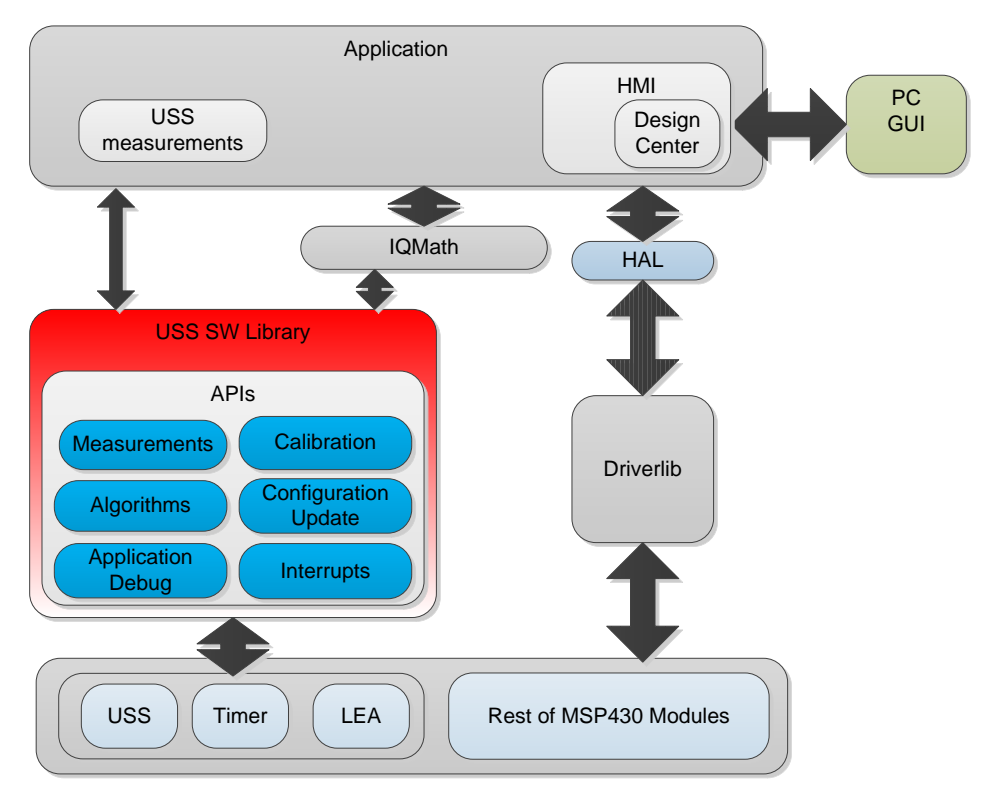

**Figure 1. Software Architecture**

<span id="page-1-1"></span>[Section](#page-2-0) 1.1 describes the application residing in the top layer in more detail.

[Section](#page-3-0) 1.2 describes the IQMath library, which is used to perform fixed point operations in an effective and efficient way.

[Section](#page-4-0) 1.3 describes the ultrasonic software library (USS SW Library), which is used to implement ultrasonic captures and measurements.

[Section](#page-4-2) 1.4 and Section 1.5 describe the hardware-abstraction layer (HAL) and MSP430™ DriverLib, respectively, which provide a modular and portable implementation.

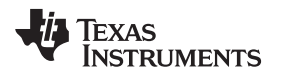

#### [www.ti.com](http://www.ti.com) *Software Architecture*

#### <span id="page-2-0"></span>*1.1 Application*

The application layer has two main tasks: to perform ultrasonic captures and measurements, and to interface with the user.

Ultrasonic captures and measurements are performed by calling APIs from the USS SW library. The application layer handles all responses from the library including results and errors.

User interaction is implemented in the human-machine interface (HMI) layer. This layer includes support for communication with a graphical user interface (GUI), LCD, push buttons, and LEDs.

[Figure](#page-2-1) 2 shows the flow diagram of the application.

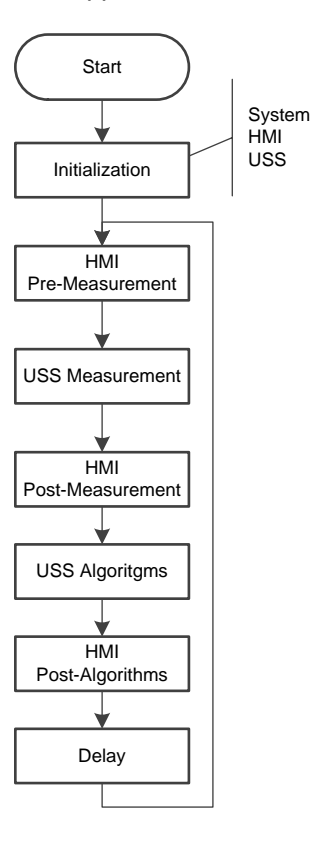

**Figure 2. Application Flow Diagram**

<span id="page-2-1"></span>The application starts by initializing the basic functionality of the system including peripherals, clocks and IOs, followed by the initialization of the HMI peripherals including LCD, GUI communication, buttons and LEDs. Finally, the system performs the initial configuration of the ultrasonic subsystem and its algorithms.

After initialization, the application stays in a continuous loop performing the following actions:

- HMI pre-measurement: Performs user interaction functions before an ultrasonic measurement, such as checking if the GUI has a new configuration to send.
- USS measurement: Performs an ultrasonic measurement. The result of this function is an ADCsampled waveform.
- HMI post-measurement: Performs user interaction functions after a measurement such as sending the ADC waveform to the GUI if requested.
- USS algorithms: Runs ultrasonic algorithms on the ADC-sampled waveform to calculate data such as the time-of-flight (TOF) and the volume flow rate.
- HMI post-algorithms: Performs user interaction functions after the algorithms are executed. This includes sending the results to the GUI or displaying them in the LCD.
- Delay: The device goes to a low-power state waiting for the next iteration.

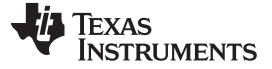

#### **1.1.1 Ultrasonic Sensing Design Center**

One of the functions of the HMI layer is to interface with a PC GUI known as the Ultrasonic Sensing Design Center (see [Figure](#page-3-1) 3).

This GUI was developed to allow for an easier configuration of the USS subsystem, enabling developers to observe the effect of each parameter in the ADC-sampled waveform or in real-time plots of the time-offlight and volume flow rate.

<span id="page-3-2"></span>For more information about the Ultrasonic Sensing Design Center, see the Design Center Graphical User Interface (DCGUI) user guide.

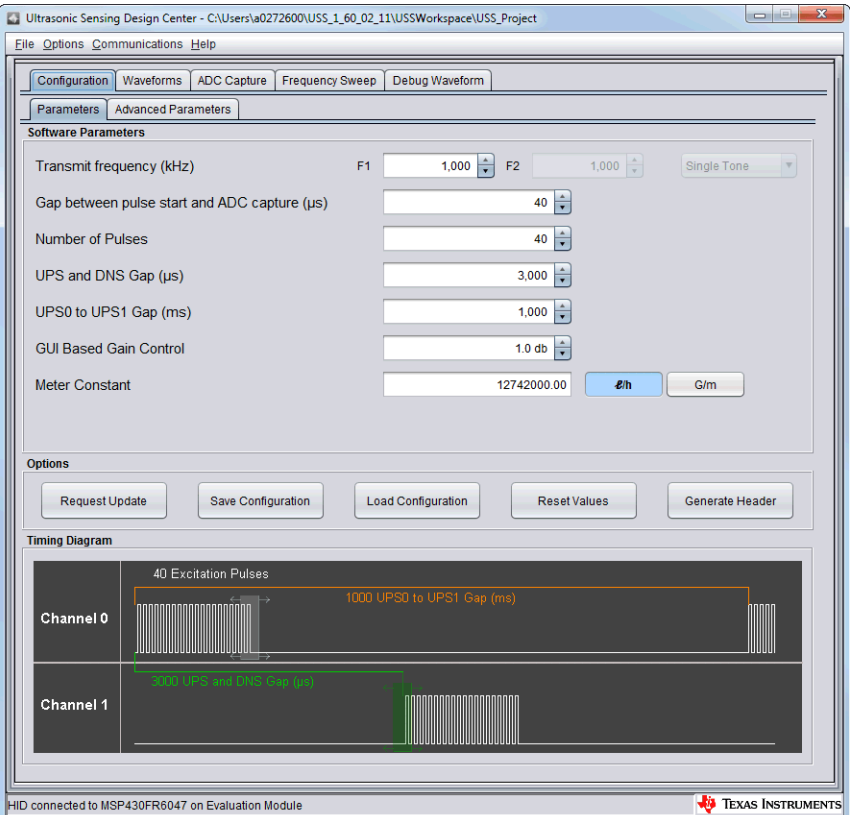

**Figure 3. Ultrasonic Sensing Design Center**

#### <span id="page-3-1"></span><span id="page-3-0"></span>*1.2 IQMath Library*

The MSP IQMath and QMath libraries are collections of highly optimized and high-precision mathematical functions for C programmers to seamlessly port a floating-point algorithm into fixed-point code on MSP430 devices. By using IQMath and QMath libraries, it is possible to achieve execution speeds considerably faster and energy consumption considerably lower than equivalent code written using floating-point math.

Both the application and the USS SW Library make use of the IQMath library to perform fixed point operations in an effective and efficient way.

For more information about IQMath and QMath libraries, see [MSP-IQMATHLIB](http://www.ti.com/tool/msp-iqmathlib).

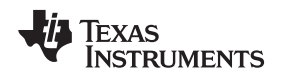

## <span id="page-4-0"></span>*1.3 Ultrasonic Software Library (USS SW Library)*

The ultrasonic software library is a set of APIs and proprietary algorithms created to configure the ultrasonic subsystem of the MSP430FR6047, perform ultrasonic captures, and process the signal received from the transducers to calculate output information such as the time-of-flight (TOF) and water flow rate.

The library includes an easy-to-implement set of fully documented APIs that hide the complexity behind ultrasonic measurement calculations and allow for a faster implementation of the application.

The library's APIs are grouped in the following categories:

- Measurement APIs: Configure the USS subsystem and perform signal captures.
- Algorithms APIs: Process signal captures and generate output flow information.
- Application debug APIs: Functions to help during the development and debugging stages.
- Calibration APIs: Implement calibration of USS subsystem including modules like the HSPLL or SDHS.
- Configuration update APIs: Reconfigure the USS subsystem if a new configuration is sent by the application layer (for example, from a GUI).
- Interrupt APIs: Registers and handles interrupts used by the application.

A comprehensive list of parameters allows developers to configure the system according to different system and transducer requirements. The configuration and customization of the ultrasonic parameters is explained in [Section](#page-15-1) 3.1.

The ultrasonic software library used by the application is included in CCS and IAR library format.

For more details about the USS SW library, including a comprehensive description of the available APIs, see [MSP-USSSWLIB.](http://www.ti.com/tool/msp-ultrasonic-design-center)

## <span id="page-4-1"></span>*1.4 Hardware Abstraction Layer (HAL)*

All hardware interactions are implemented in the hardware abstraction layer (HAL) allowing for a more modular and portable solution.

The HAL layer includes the following functionality:

- ADC: implements battery voltage measurement and temperature measurement using the MSP430FR6047's ADC12 module.
- LCD: implements functions to configure and control the LCD C module in MSP430FR6047.
- System: includes functions to configure and control the watchdog (WDT), clock system (CS), and GPIOs.
- UART: includes functions to configure and communicate using the eUSCI\_A module.

## <span id="page-4-2"></span>*1.5 MSP430 Driver Library (DriverLib)*

Driver Library (or DriverLib) includes APIs for selected MSP430 device families providing easy-to-use function calls. Each API is thoroughly documented through a user's guide, API guide and code examples.

The ultrasonic flow meter application software uses DriverLib to interface with all hardware modules used by the application. This allows for an easier migration to other MSP MCUs and makes the code easier to read and understand by using common language APIs.

All DriverLib files used by this application are included in source code.

More information and documentation about DriverLib is available at [MSPDRIVERLIB.](http://www.ti.com/tool/mspdriverlib)

#### *File Structure* [www.ti.com](http://www.ti.com)

## <span id="page-5-2"></span><span id="page-5-0"></span>**2 File Structure**

[Figure](#page-5-1) 4 shows the file structure of the MSP430FR6047 ultrasonic water flow meter application.

```
UltrasonicWaterFR6047>
\mid+---driverlib
| \---MSP430FR5xx_6xx
\mid+---examples
    | +---common
     | | +---DesignCenter
     | | +---gui
     | \cdot \cdot \cdot \cdot -hal
     | \leftarrow --fr6047EVM
     | |
     | +---mtr_gui_config
| \cdot || \---USSLib_GUI_Demo
          + - - - CCS+---IAR| +---USS_Config
          | \---USSLibGUIApp
| 
+--image
\mid+---include
|
\left\{ -1+i\right\} +---IQMathLibrary
     \left\langle \text{---USS}\right\rangle
```
**Figure 4. File Structure**

<span id="page-5-3"></span><span id="page-5-1"></span>The most relevant folders are:

- *driverlib*: Source code of MSP DriverLib files supporting MSP430FR6047.
- *examples*: Contains code examples using the USS SW library
	- *common*: files shared by USS applications. They include the HAL layer and files for used for communication with Design Center. These files can be modified to customize the system according to specific hardware or communication requirements. More information available in [Section](#page-16-0) 3.2.
	- *mtr\_gui\_config*: Includes files to pre-configure the USS subsystem with Design Center to support some sample meters and transducers.
	- *USSLib\_GUI\_Demo*: Main application folder including source code and IAR and CCS project files for the application described in this document.
		- *CCS*: Project files for CCS.
		- *IAR:* Project files for IAR.
		- *USS\_Config*: Includes a header file with definition of the structure passed to the USS SW library and the definition of the default configuration. These files can be modified to set the default configuration of the system. For more information, see [Section](#page-15-1) 3.1.
		- *USSLibGUIApp*: Source code for main functionality of USS water meter application.
- *image*: Prebuilt binaries of the application.
- *include*: Header files for IQMath and USS SW Library.
- *lib:* Library files for IQMath and USS SW Library.

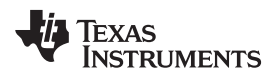

#### <span id="page-6-0"></span>*2.1 Application Layer Files*

#### **Location**

~\examples\USSLib\_GUI\_Demo\main.c

#### **Description**

Main application file. Initializes the system and jumps to the main application loop.

#### **Relevant functions**

• void main(void)

Main function for ultrasonic water meter application.

## **2.1.2 system\_pre\_init.c**

#### **Location**

~\examples\USSLib\_GUI\_Demo\system\_pre\_init.c

#### **Description**

Function called after reset to initialize time-critical modules in the MSP430 MCU before jumping to the main function.. This application is only using this file to initialize the Watchdog.

#### **Relevant functions**

• int \_system\_pre\_init(void)

System initialization for CCS.

• int \_\_low\_level\_init(void) System initialization for IAR.

## **2.1.3 USS\_userConfig.c, USS\_userConfig.h**

#### **Location**

~\examples\USSLib\_GUI\_Demo\USS\_Config\USS\_userConfig.c

~\examples\USSLib\_GUI\_Demo\USS\_Config\USS\_userConfig.h

#### **Description**

Default initialization of the USS subsystem. Pre-configures all parameters used by the ultrasonic software library, including transducer frequency, algorithm thresholds, or the sampling frequency, among others.

These files should be modified by developers to set the default configuration of the system. See [Section](#page-15-1) 3.1 for more details.

## **Relevant variables**

• \_\_persistent USS\_SW\_Library\_configuration gUssSWConfig

Structure used to initialize USS SW Library and defining the default configuration of USS subsystem and algorithms.

[www.ti.com](http://www.ti.com) *File Structure*

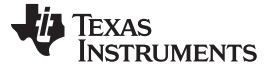

#### **2.1.4 USSLibGUIApp.c, USSLibGUIApp.h**

#### **Location**

~\examples\USSLib\_GUI\_Demo\USSLibGUIApp\fr6047\_USS\_app\USSLibGUIApp.c

~\examples\USSLib\_GUI\_Demo\USSLibGUIApp\fr6047\_USS\_app\USSLibGUIApp.h

#### **Description**

Integrates the application together with ultrasonic library, HMI and GUI. Calls initialization of the USS library and implements the application's main loop.

#### **Relevant functions**

• void USSLibGUIApp\_Init(void)

Initialization of USS water meter application.

• void USSLibGUIApp\_Engine(void)

Main loop of USS water meter application calling USS library APIs to get new measurements and execute the algorithms, and calling HMI functions to get and send information to the user.

#### **2.1.5 masterIncludes.h**

#### **Location**

~\examples\USSLib\_GUI\_Demo\USSLibGUIApp\fr6047\_USS\_app\masterIncludes.h

#### **Description**

Common definitions used by application files.

#### **2.1.6 hmi.c, hmi.h**

#### **Location**

~\examples\USSLib\_GUI\_Demo\USSLibGUIApp\fr6047\_USS\_app\hmiDC\hmi.c

~\examples\USSLib\_GUI\_Demo\USSLibGUIApp\fr6047\_USS\_app\hmiDC\hmi.h

#### **Description**

Human-Machine Interface files implementing interactions with user including GUI, LCD, buttons and LEDs.

These files can be modified by developers to customize interactions with user.

#### **Relevant functions**

- void HMI\_Init(void)
	- Initialization of HMI peripherals.
- void HMI\_updateUSSParameters(void) Function called when the GUI requests a parameter update. This function reconfigures the USS subsystem and its algorithms.
- void HMI\_reportError\_sendErrorMessage(uint16\_t error\_type, uint16\_t error\_info) Handles errors which are reported to the user. These errors are sent to the GUI, but developers can also log them or report them in any other way.
- void HMI\_guiInputValidation(void) Validates inputs from the GUI. Can be modified by developers to change the values of parameters accepted by the application.
- void HMI\_PreMeasurement\_Update(void) Function called before an ultrasonic measurement to check for a new configuration from the GUI.
- void HMI\_PostMeasurement\_Update(void) Function called after an ultrasonic measurement to send the ADC waveform to the GUI if requested.

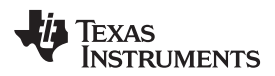

• void HMI\_PostAlgorithm\_Update(USS\_Algorithms\_Results \* pt\_alg\_res) Function called after the ultrasonic algorithms are executed. Used to send algorithm results to the GUI if requested.

#### **Relevant variables**

• HMI\_App\_Config\_t HMI\_App\_Config Application configuration. Defines the sleep time between ultrasonic captures.

## **2.1.7 lcd\_statemachine.c, lcd\_statemachine.h**

## **Location**

~\examples\USSLib\_GUI\_Demo\USSLibGUIApp\fr6047\_USS\_app\lcd\_statemachineDC\lcd\_statemachine. c

~\examples\USSLib\_GUI\_Demo\USSLibGUIApp\fr6047\_USS\_app\lcd\_statemachineDC\lcd\_statemachine. h

## **Description**

Implements the LCD state machine.

## **Relevant functions**

- void lcd\_satemachine\_stateUpdate(void) Handles the LCD state machine, checking for button presses and updating the LCD.
- void lcd\_statemachine\_stateAction(void)

Function executed after the state machine is updated to perform a corresponding action on the LCD.

## **Relevant variables**

• LCD\_STATEMACHINE\_t g\_lcd\_statemachine State machine of the LCD.

## **2.1.8 mathematics.c, mathematics.h**

## **Location**

~\examples\USSLib\_GUI\_Demo\USSLibGUIApp\fr6047\_USS\_app\mathematicsDC\mathematics.c

~\examples\USSLib\_GUI\_Demo\USSLibGUIApp\fr6047\_USS\_app\mathematicsDC\mathematics.h

## **Description**

Implements calculations used by the HMI and LCD display.

## **2.1.9 results.c, results.h**

## **Location**

~\examples\USSLib\_GUI\_Demo\USSLibGUIApp\fr6047\_USS\_app\resultsDC\results.c ~\examples\USSLib\_GUI\_Demo\USSLibGUIApp\fr6047\_USS\_app\resultsDC\results.h

## **Description**

Updates the information displayed on LCD.

## **Relevant functions**

- void results\_Reset(bool unit) Clears all the results of data displayed on LCD.
- void results\_Update(float dtofData, float volrateData, uint16\_t rate) Updates all results of data displayed on LCD.

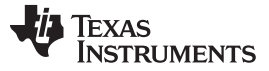

#### *File Structure* [www.ti.com](http://www.ti.com)

#### **Relevant variables**

• RESULTS\_AVERAGEDATA g\_ResultsOfLastMeasurement Structure containing the data which is displayed on LCD.

#### **2.1.10 testing.c, testing.h**

#### **Location**

~\examples\USSLib\_GUI\_Demo\USSLibGUIApp\fr6047\_USS\_app\testingDC\testing.c

~\examples\USSLib\_GUI\_Demo\USSLibGUIApp\fr6047\_USS\_app\testingDC\testing.h

#### **Description**

File used to configure the ultrasonic subsystem.

Developers are encouraged to use this file to customize the behavior of the system before and after ultrasonic measurements if needed.

#### **Relevant functions**

- void Testing\_PreMeasurement\_Update(void) Function called before an ultrasonic measurement. Developers can use this function to configure the USS subsystem before a measurement.
- void Testing\_PostMeasurement\_Update(void)

Function called after an ultrasonic measurement. Developers can use this function to configure the USS subsystem after a measurement.

void Testing\_PostAlgorithm\_Update(void)

Function called after running ultrasonic algorithms. Developers can use this function to configure the USS subsystem after the algorithms are executed.

• void Testing\_GUIUpdate\_PreUSSConfig(void)

Function called when the GUI requests an update, before the USS Library is reconfigured.

- void Testing\_GUIUpdate\_PostUSSConfig(void) Function called when the GUI requests an update, after the USS Library is reconfigured.
- void Testing\_Update\_Results(HMI\_DesignCenterALG\_Results \*results)

Function called after the algorithms are executed and just before the results are sent to the GUI. Can be used to modify the data sent to the GUI if needed.

#### <span id="page-9-0"></span>*2.2 Ultrasonic Sensing Design Center Files*

#### **2.2.1 ussDCCommandHandlers.c, ussDCCommandHandlers.h**

#### **Location**

~\examples\common\DesignCenter\ussDC\ussDCCommandHandlers.c

~\examples\common\DesignCenter\ussDC\ussDCCommandHandlers.h

#### **Description**

Implements the communication with the design center. Registers and implements the command listeners called when a command is received.

#### **Relevant functions**

• void CommandHandler\_registerCmdListeners()

Registers the command listeners which are called when commands are received from GUI.

• void CommandHandler\_transmitResults(Packet\_t \*txPacket, USS\_Algorithms\_Results\* algRes)

Transmit all algorithm results to Design Center GUI.

- void CommandHandler\_transmitCaptures(Packet\_t \*txPacket)
	- Transmits the ADC waveforms to the Design Center GUI.
- void CommandHandler transmittDebugData(Packet t \*packet, float data)
	- Transmits debug data to the Design Center. Can be used by developers to send custom data to the GUI which will be displayed in a debug plot.

#### **2.2.2 comm.c, comm.h**

#### **Location**

~\examples\common\DesignCenter\comm\comm.c

~\examples\common\DesignCenter\comm\comm.h

#### **Description**

Communication module top level API. These are the communication functions that will

be called directly by the application.

#### **Relevant functions**

• void Comm\_setup(void)

Setup the communication module for operation.

• bool Comm\_addCmdListener(uint8\_t cmd0, uint8\_t cmd1, Listener\_handler\_t handler) Adds command listeners which are called when a command is received from Design Center.

#### **Relevant variables**

• const tUARTPort Comm\_uartPort

The UART port definition for the UART driver. Used only when UART is enabled for communication with Design Center.

• const tI2CSlavePort Comm\_i2cSlavePort The I2C slave port definition for the I2C slave driver. Used only when I2C is enabled for communication with Design Center.

## **2.2.3 Comm\_config.c, Comm\_config.h**

## **Location**

~\examples\common\DesignCenter\comm\comm\_config.c

~\examples\common\DesignCenter\comm\comm\_config.h

## **Description**

Communication module configuration file. Can be used to configure the communication interface (UART or I2C) used for communication with Design Center.

## **2.2.4 drivers\**

## **Location**

~\examples\common\DesignCenter\comm\drivers\\*.\*

## **Description**

Implementation of lower-level drivers used to communicate with Design Center.

These files are not expected to be modified by developers using Design Center.

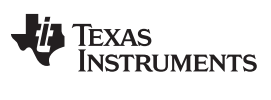

*File Structure* [www.ti.com](http://www.ti.com)

#### **2.2.5 protocol\**

#### **Location**

~\examples\common\DesignCenter\comm\protocol\\*.\*

#### **Description**

Protocol used for communication with Design Center. These files are not expected to be modified by developers using Design Center.

#### **2.2.6 utils\**

#### **Location**

~\examples\common\DesignCenter\comm\utils\\*.\*

#### **Description**

Queue and ping-pong buffer implementations used by other design center files. These files are not expected to be modified by developers using Design Center.

#### <span id="page-11-0"></span>*2.3 IQMath Library Files*

## **2.3.1 include\**

#### **Location**

~\include\IQmathLib.h

~\include\QmathLib.h

#### **Description**

Header files for IQMath (32-bit) and QMath (16-bit) fixed point libraries. Includes all definitions and function prototypes accessible by the application.

For more information about IQMath and QMath libraries, see [MSP-IQMATHLIB](http://www.ti.com/tool/msp-iqmathlib).

#### **2.3.2 lib\**

#### **Location**

~\lib\IQMathLibrary\libraries\CCS\\*.\*

~\lib\IQMathLibrary\libraries\IAR\\*.\*

#### **Description**

Library files for IAR and CCS.

For more information about IQMath and QMath libraries, see [MSP-IQMATHLIB](http://www.ti.com/tool/msp-iqmathlib).

#### <span id="page-11-1"></span>*2.4 Ultrasonic Software Library Files*

#### **2.4.1 include\**

#### **Location**

~\include\ussSwLib.h

#### **Description**

Header files for USS SW Lib. Includes all definitions and function prototypes accessible by the application. For more details about the USS SW library, see [MSP-USSSWLIB.](http://www.ti.com/tool/msp-ussswlib)

#### [www.ti.com](http://www.ti.com) *File Structure*

#### **2.4.2 lib\**

#### **Location**

~\lib\USS\CCS\\*.\*

~\lib\USS\IAR\\*.\*

#### **Description**

Library files for IAR and CCS.

For more details about the USS SW library, see [MSP-USSSWLIB.](http://www.ti.com/tool/msp-ussswlib)

## <span id="page-12-0"></span>*2.5 HAL Files*

## **2.5.1 hal.h**

#### **Location**

~\examples\common\hal\fr6047EVM\hal.h

#### **Description**

Main HAL header file including other HAL files used by the application.

## **2.5.2 hal\_adc.c, hal\_adc.h**

#### **Location**

~\examples\common\hal\fr6047EVM\hal\_adc.c

~\examples\common\hal\fr6047EVM\hal\_adc.h

#### **Description**

HAL files for ADC implementing temperature sensor and supply voltage measurements using the internal ADC12 in MSP430FR6047.

#### **Relevant functions**

void hal adc init(void)

Initializes the ADC12 in MSP430FR6047 to read the internal temperature sensor and supply voltage.

• float hal\_adc\_tempsensor\_readCelsius(void)

Reads the internal temperature and returns the value in Celsius degrees.

• uint16\_t hal\_adc\_voltagesupply\_readmV(void)

Reads the supply voltage and returns the value in millivolts.

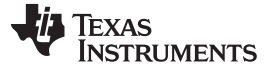

*File Structure* [www.ti.com](http://www.ti.com)

#### **2.5.3 hal\_lcd.c, hal\_lcd.h**

#### **Location**

~\examples\common\hal\fr6047EVM\hal\_lcd.c

~\examples\common\hal\fr6047EVM\hal\_lcd.h

#### **Description**

HAL files supporting the FH-1138P segmented LCD using the LCD\_C module on MSP430FR6047.

#### **Relevant functions**

- void hal\_lcd\_Init(void) Initializes the LCDC\_C in MSP430FR6047 including I/Os, voltage reference, and charge pump.
- void hal\_lcd\_turnonLCD(void) Turn on LCD.
- void hal\_lcd\_turnoffLCD(void) Turn off LCD.

#### **2.5.4 hal\_system.c, hal\_system.h**

#### **Location**

~\examples\common\hal\fr6047EVM\hal\_system.c

~\examples\common\hal\fr6047EVM\hal\_system.h

#### **Description**

HAL file for system modules including the clock system (CS), watchdog (WDT), and GPIOs.

#### **Relevant functions**

- void hal\_system\_Init(void) Initializes the system, including GPIOs, clock system, watchdog, LCD and ADC.
- void hal\_system\_WatchdogInit(void) Initializes the watchdog.

#### **2.5.5 hal\_uart.c, hal\_uart.h**

#### **Location**

~\examples\common\hal\fr6047EVM\hal\_uart.c

~\examples\common\hal\fr6047EVM\hal\_uart.h

#### **Description**

HAL file for UART communication module. The application is not using the UART module but it can be used to communicate with PC using the ezFET backchannel UART available in the MSP430FR6047 EVM.

## <span id="page-13-0"></span>*2.6 DriverLib Files*

#### **Location**

~\driverlib\MSP430FR5xx\_6xx

#### **Description**

DriverLib source and header files supporting the MSP430FR6047.

For more details about DriverLib, see [MSPDRIVERLIB](http://www.ti.com/tool/mspdriverlib).

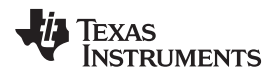

## <span id="page-14-0"></span>*2.7 IDE Files*

#### **2.7.1 CCS Project File**

#### **Location**

~\examples\USSLib\_GUI\_Demo\CCS\USSLib\_GUI\_Demo.projectspec

#### **Description**

This file can be imported into CCS, creating a copy of the USS water meter project in the user's workspace. See the CCS documentation for more information on how to import and build projects.

The project contains three configurations:

• LPM

Default configuration. Uses *USS\_startLowPowerUltrasonicCapture* to perform USS captures while going to the lowest-power mode possible between upstream and downsteam. The device also goes to LPM3 between measurements.

• Disable\_LPM

Uses *USS\_startUltrasonicMeasurement* to perform USS captures and stays in LPM0 between upstream and downstream. The device also goes to LPM0 between measurements.

LPM LEARAM

In addition to the same functionality as the LPM configuration, the device executes LEA functions from RAM.

## **2.7.2 CCS Linker File**

#### **Location**

~\examples\USSLib\_GUI\_Demo\CCS\lnk\_msp430fr6047.cmd

#### **Description**

Linker file used by CCS project. This file can be modified by developers to change the memory layout used by the application.

A copy of this file is made by CCS when importing the project to the user's workspace.

## **2.7.3 IAR Project Files**

#### **Location**

~\examples\USSLib\_GUI\_Demo\IAR\USSLib\_GUI\_Demo.\*

#### **Description**

IAR workspace and project files.

Developers can import the project file (USSLib\_GUI\_Demo.ewp) to their workspace, or they can open the provided workspace (USSLib\_Workspace.eww). See the IAR documentation for more information on how to import and build projects.

The project contains two configurations:

• LPM

Default configuration. Uses *USS\_startLowPowerUltrasonicCapture* to perform USS captures while going to the lowest-power mode possible between upstream and downsteam. The device also goes to LPM3 between measurements.

Disable\_LPM

Uses *USS\_startUltrasonicMeasurement* to perform USS captures and stays in LPM0 between upstream and downstream. The device also goes to LPM0 between measurements.

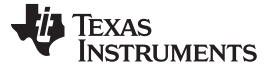

#### **2.7.4 IAR Linker File**

#### **Location**

~\examples\USSLib\_GUI\_Demo\IAR\lnk430fr6047.xcl

#### **Description**

Linker file used by IAR project. This file can be modified by developers to change the memory layout used by the application.

#### <span id="page-15-0"></span>**3 Customizing the Application**

The ultrasonic water flow meter application described in this document is provided in source code, allowing developers to customize it according to their needs. Although developers can customize the functionality and behavior of the application as needed, some of the most relevant customizations include: changing the default configuration of the USS SW library, making hardware modifications, and modifying algorithms and processing of data.

## <span id="page-15-1"></span>*3.1 Changing the Default USS Configuration*

The Ultrasonic Sensing Design Center GUI can be used to modify the configuration of the system without any software changes; however, developers have the option to customize the default configuration of the system without using the GUI.

#### The default USS configuration is defined in the following files:

Root>examples>USSLib\_GUI\_Demo>USS\_Config>USS\_userConfig.c Root>examples>USSLib\_GUI\_Demo>USS\_Config>USS\_userConfig.h

These files contain the following global structure which sets the default configuration of the system:

\_\_persistent USS\_SW\_Library\_configuration gUssSWConfig

As observed, *gUssSWConfig* is defined as a persistent structure, meaning that it can be modified as a RAM variable but it resides in FRAM and retains its contents after a power cycle.

*gUssSWConfig* contains pointers to the structures listed in [Table](#page-15-2) 1.

#### <span id="page-15-2"></span>**Structure Description Example Members** USS\_System\_Configuration USS\_System\_Configuration<br>.systemConfig configuration of system parameters .mCLKFrequency .LFXTFrequency .timerBaseAddress USS\_Meter\_Configuration .meterConfig Configuration of the meter and transducer characteristics .volumeScaleFactor .acousticLength .transducerFreq USS\_Measurement\_Configuration .measurementConfig Configuration of ultrasonic measurements .numOfExcitationPulses .startPPGCount .startADCsamplingCount USS\_HSPLL\_Configuration<br>.pllConfiguration Configuration of PLL .pllXtalFreq\_inKHz .pllOutputFreq .hspllTolerance USS\_Capture\_Configuration .captureConfig Configuration of capture of ultrasonic waveform .overSampleRate .gainRange .sampleSize USS\_Trigger\_Configuration<br>.triggerConfig .triggerConfig Configuration of USS trigger .triggerConfig USS\_Interrupt\_Configuration<br>.interruptConfig .interruptConfig Configuration of PLL .enableUUPSPREQIGInterrupt .enableSAPHPingTransmitDoneInterrupt USS\_Algorithms\_User\_Configuration OSS\_Algorithms\_oser\_Configuration | Configuration of USS algorithms .absTOFInterval .dcOffset .enableWindowing

## **Table 1. Contents of gUssSWConfig Structure**

*Submit [Documentation](http://www.go-dsp.com/forms/techdoc/doc_feedback.htm?litnum=SLAU732A) Feedback*

**TEXAS UMENTS** 

<span id="page-16-2"></span>[www.ti.com](http://www.ti.com) *Customizing the Application*

*USS\_userConfig.c* contains the definition of this structure; however, all the parameters are initialized with a default value defined in*USS\_userConfig.h*.

For example, the number of excitation pulses sent to the transducer is defined as follows:

#### *USS\_userConfig.c*:

```
__persistent USS_Measurement_Configuration ussMeasurementConfig =
{
  .ch0DriveStrength = USS_CH0_DRIVE_STRENGHT,
  .ch1DriveStrength = USS_CH1_DRIVE_STRENGHT,
  .pauseState = USS_PAUSE_STATE,
  .pulsePolarity = USS_PULSE_POLARITY,
  .pulseHighPhasePeriod= USS_PULSE_HIGH_PHASE_PERIOD,
  .pulseLowPhasePeriod = USS_PULSE_LOW_PHASE_PERIOD,
  .numOfExcitationPulses = USS_NUM_OF_EXCITATION_PULSES,
  .numOfStopPulses = USS_NUM_OF_STOP_PULSES,
  .sequenceSelection = USS_SEQUENCE_SELECTION,
  .eofSequenceState = USS_EOF_SEQUENCE_SELECTION,
  .startPPGCount = USS_START_PPG_COUNT,
  .turnOnADCCount = (uint_least16_t) USS_TURN_ON_ADC_COUNT,
  .startPGAandINBiasCount = USS_PGA_IN_BIAS_COUNT,
  .startADCsamplingCount = USS_ADC_SAMP_COUNT,
  .restartCaptureCount = (uint_least16_t)USS_RESTART_CAP_COUNT,
  .captureTimeOutCount = USS_TIME_OUT_COUNT,
  .ulpBiasDelay = USS_ULP_BIAS_DELAY,
  .biasImpedance = USS_BIAS_IMPEDANCE,
  .muxChargePumpMode = USS_MUX_CHARGE_PUMP_MODE,
  .restartLowPowerCaptureCount = (uint_least16_t)USS_LOW_POWER_RESTART_CAP_COUNT,
};
```
#### *USS\_userConfig.h:*

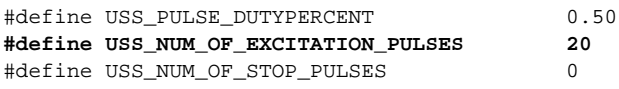

## <span id="page-16-0"></span>*3.2 Customizing the Hardware*

The application example was developed and tested using the MSP430FR6047 EVM; however, developers can customize the software to their own hardware.

As explained in [Section](#page-4-1) 1.4, hardware interaction is implemented in the HAL layer.

[Table](#page-16-1) 2 lists the most relevant HAL functions and their corresponding source files.

#### **Table 2. HAL Functions**

<span id="page-16-1"></span>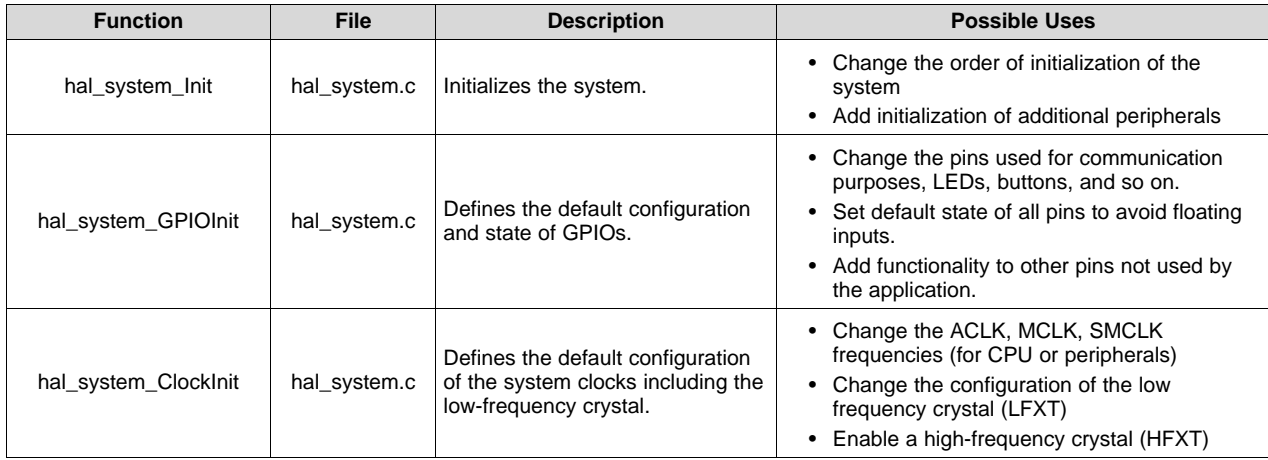

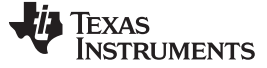

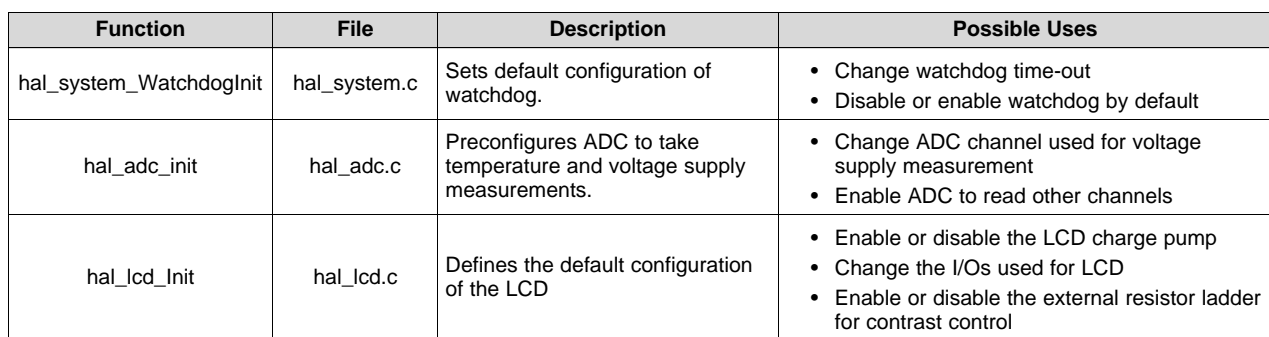

#### **Table 2. HAL Functions (continued)**

## <span id="page-17-0"></span>*3.3 Customizing Data Processing*

The USS SW Library includes proprietary algorithms which can be used to process captured ADC waveforms and obtain flow rate information. While developers are encouraged to use the algorithms implemented in the library, it is also possible to implement custom algorithms to add any proprietary IP or to optimize and improve the performance of the system.

This can be achieved in several ways, including:

1. Processing raw ADC waveform:

The USS subsystem uses the Sigma Delta High Speed ADC (SDHS) to sample the signal coming from the ultrasonic transducers on two directions (upstream and downstream). These raw signals are used by the USS algorithms to calculate the absolute and differential time-of-flight but developers can process the data using custom algorithms.

The functions *USS\_startLowPowerUltrasonicCapture* or *USS\_startUltrasonicMeasurement* perform a capture according to the predefined USS configuration and will generate upstream and downstream ADC waveforms as a result.

These waveforms have a size of:

gUssSWConfig.captureConfig.sampleSize

<span id="page-17-1"></span>The upstream and downstream waveforms are stored in

gUssSWConfig.captureConfig.pCapturesBuffer, but they are easily accessible using the following USS library functions:

uint8 t\* pUPSCap = (uint8 t\*)(USS qetUPSPtr());  $uint8_t * pDNSCap = (uint8_t*)(USS_qetDNSPtr())$ ;

By having direct access to the ADC sampled waveforms, developers can implement their own algorithms to process the data as desired.

2. Perform custom calculation of flow rate:

While the USS algorithms can calculate the flow rate, developers have the flexibility to perform their own calculation to compensate for things like noise or temperature.

This is achieved by using the output generated by the function *USS\_runAlgorithms*. This function uses the upstream and downstream ADC waveforms as an input and it calculates the following information:

• Differential time-of-flight in seconds:

USS\_Algorithms\_Results.deltaTOF

• Absolute time-of-flight of upstream signal in seconds:

USS\_Algorithms\_Results.totalTOF\_UPS

- Absolute time-of-flight of downstream signal in seconds: USS\_Algorithms\_Results.totalTOF\_DNS
- Volume flow rate (in units defined by meter constant):

USS\_Algorithms\_Results.volumeFlowRate

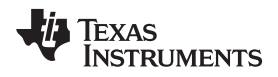

<span id="page-18-3"></span>

The volume flow rate is calculated using [Equation](#page-18-3) 1.

$$
v=\frac{L}{2}\times\left(\frac{\Delta t}{T_{12}T_{21}}\right)
$$

where

- $\bullet$  v = Volume flow rate
- L = Propagation length of pipe. Defines the meter constant.
- $\Delta t =$  Differential time-of-flight (TOF)
- $T_{12}$  = Upstream absolute TOF
- $T_{21}$  = Downstream absolute TOF (1)

By having direct access to the data shown above, developers can implement their own algorithms to compensate for other factors and calculate the flow rate.

## <span id="page-18-0"></span>**4 Resources Used by the Application**

## <span id="page-18-2"></span><span id="page-18-1"></span>*4.1 I/Os*

[Table](#page-18-2) 3 lists the device I/Os that are used in the application.

#### **Table 3. I/Os Used by the Application**

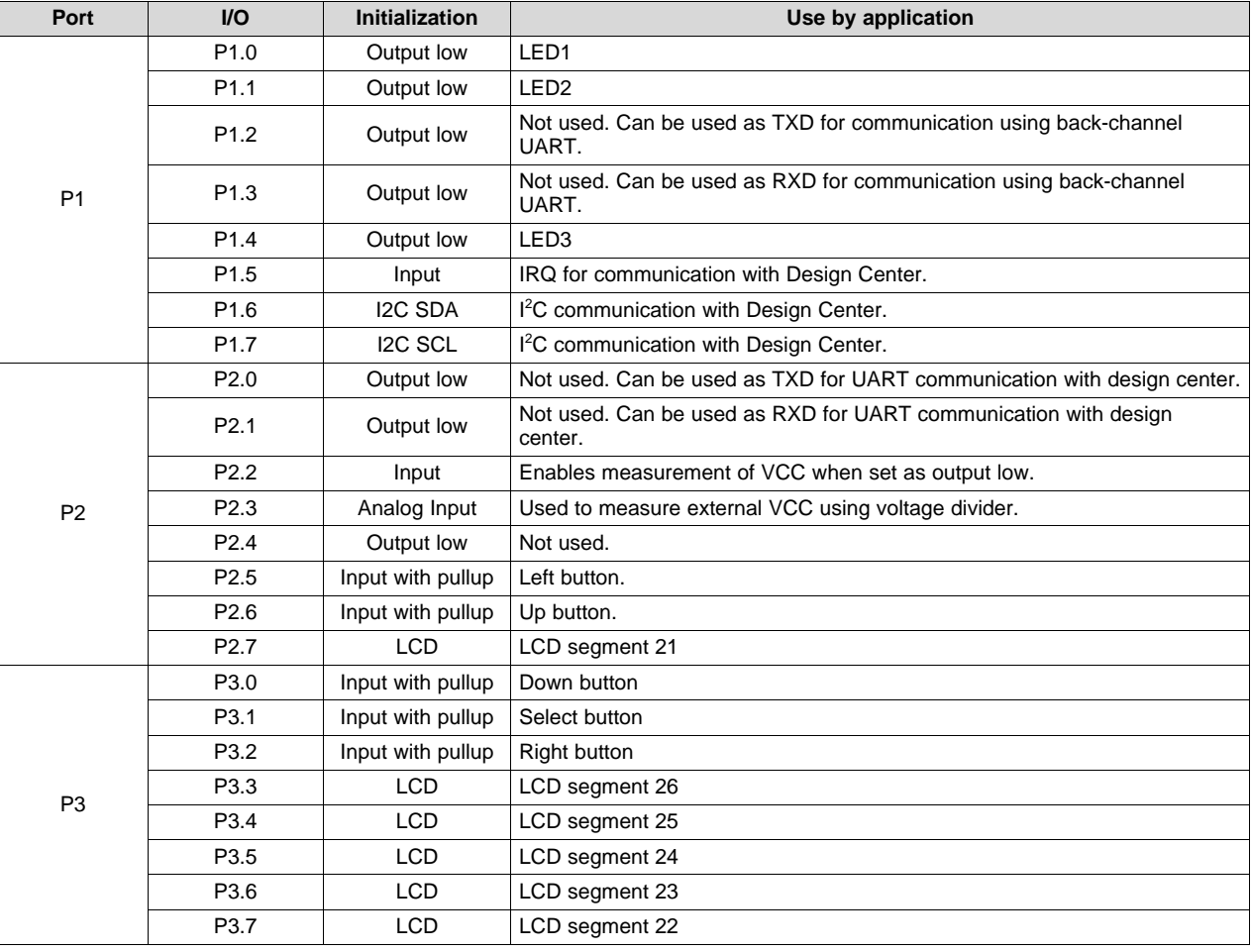

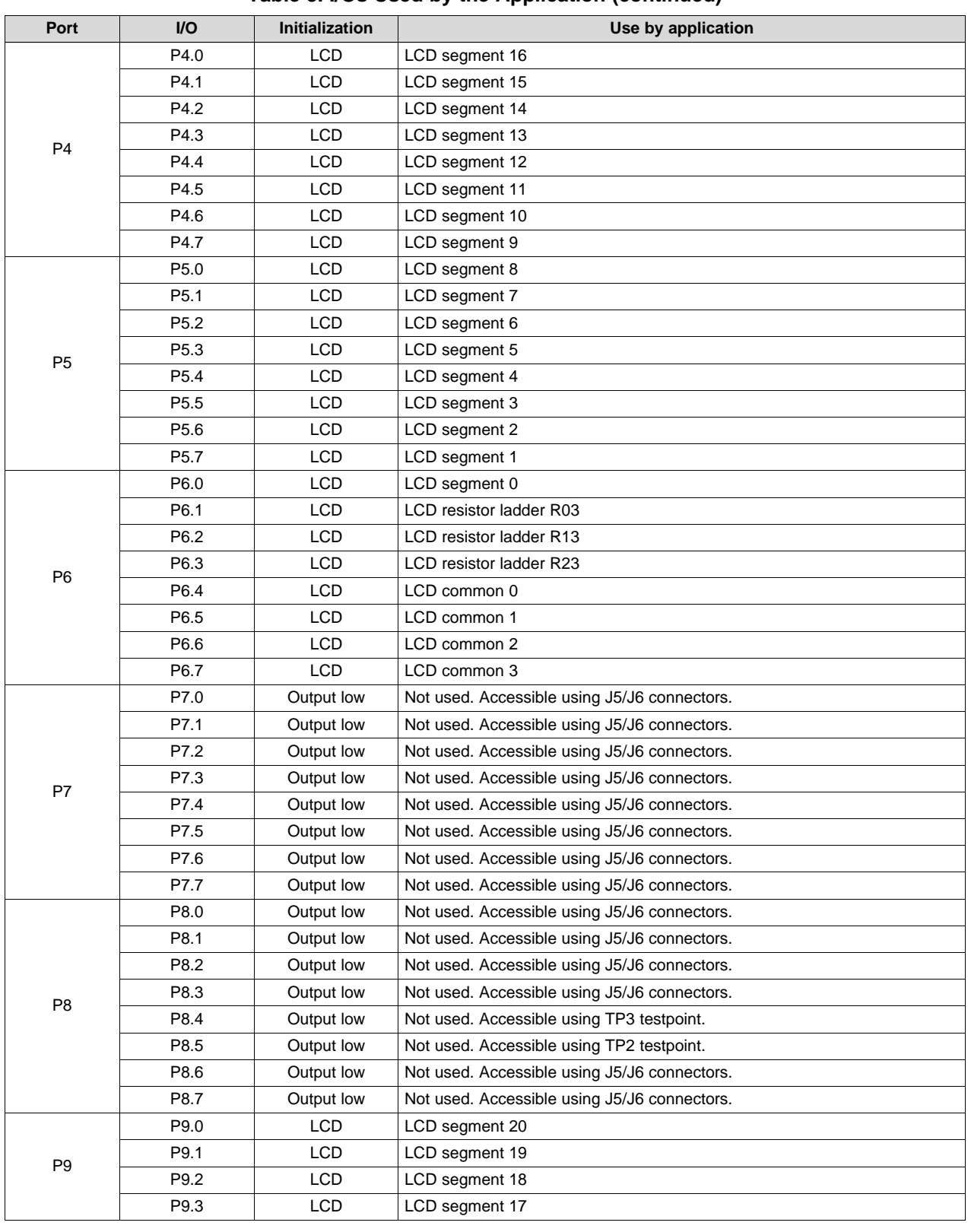

## **Table 3. I/Os Used by the Application (continued)**

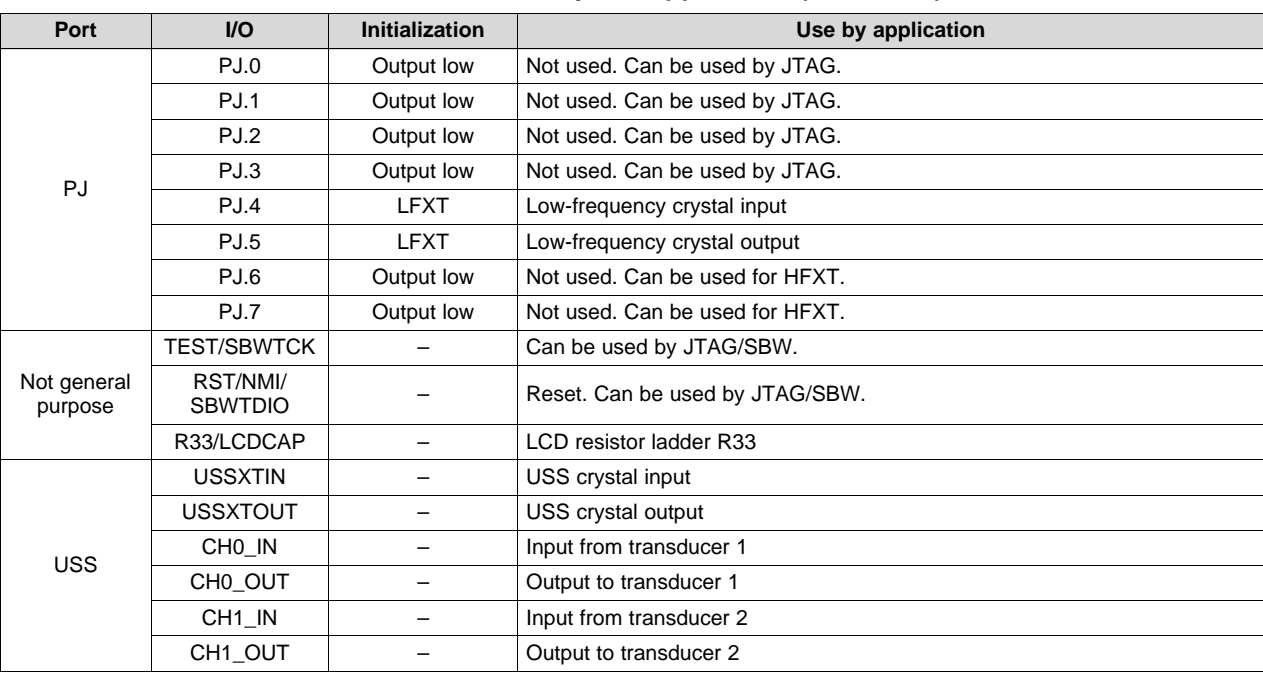

#### **Table 3. I/Os Used by the Application (continued)**

## <span id="page-20-1"></span><span id="page-20-0"></span>*4.2 Peripherals and Modules*

[Table](#page-20-1) 4 summarizes the device modules used by the application.

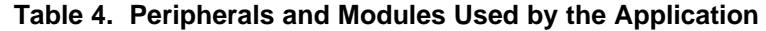

<span id="page-20-2"></span>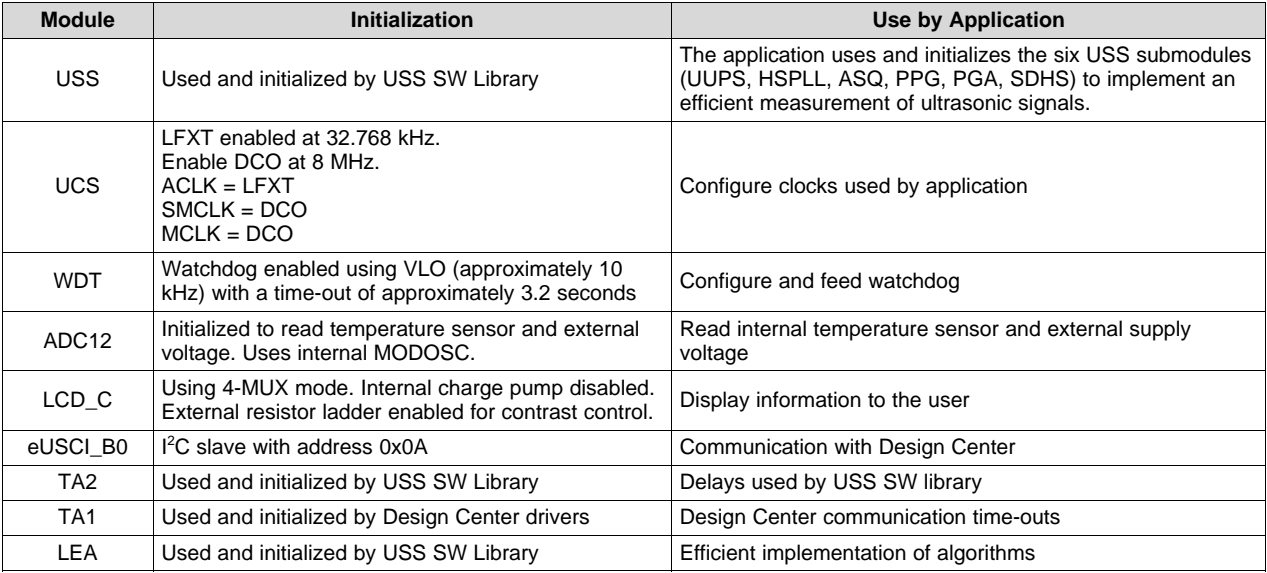

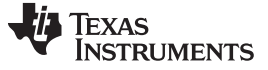

*Resources Used by the Application* [www.ti.com](http://www.ti.com)

#### <span id="page-21-4"></span><span id="page-21-2"></span><span id="page-21-0"></span>*4.3 Memory Footprint*

[Table](#page-21-2) 5 summarizes the memory footprint of the application.

#### **Table 5. Application Memory Footprint**

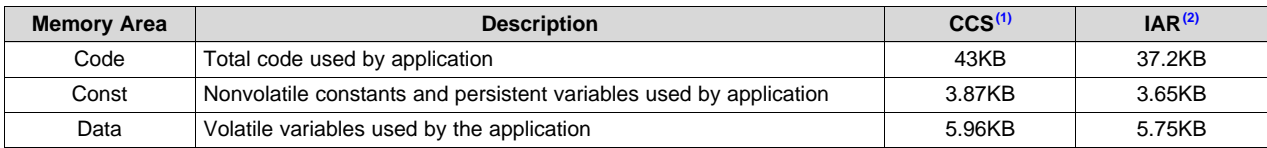

(1) Using "LPM" configuration with CCS 6.2.0 with optimization level 3

<sup>(2)</sup> Using "LPM" configuration with IAR 6.50.2 with optimization level Medium

#### <span id="page-21-5"></span>[Table](#page-21-3) 6 shows the RAM usage of the application.

#### **Table 6. Application RAM Usage on MSP430FR6047**

<span id="page-21-3"></span>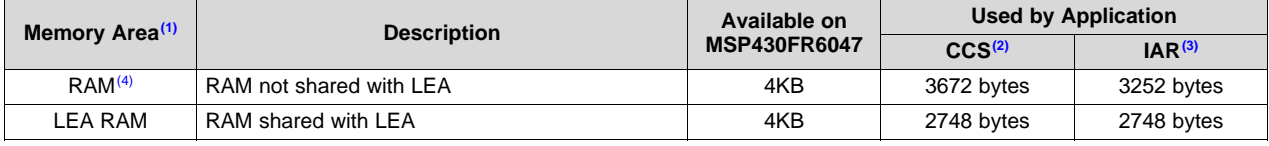

(1) The MSP430FR6047 has 8KB of total RAM. 4KB are shared with LEA.

(2) Using "LPM" configuration with CCS 7.2.0 with optimization level 3

 $^{(3)}$  Using "LPM" configuration with IAR 7.10.5 with optimization level Medium

 $(4)$  Developers can also place variables in FRAM if needed.

#### <span id="page-21-6"></span><span id="page-21-1"></span>**5 References**

- 1. [MSP430FR6047](http://www.ti.com/lit/pdf/slau720) Ultrasonic Sensing Design Center Quick Start Guide
- 2. Quick Start Guide for [MSP430FR6047-Based](http://www.ti.com/lit/pdf/slau731) Ultrasonic Water Flow Meter
- 3. [EVM430-FR6047](http://www.ti.com/lit/pdf/slau730) Hardware Guide
- 4. [MSP430FR6047](http://www.ti.com/lit/pdf/slaa742) and Ultrasonic Software Based Water Flow Meter Measurement Results

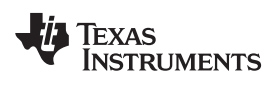

## **Revision History**

NOTE: Page numbers for previous revisions may differ from page numbers in the current version.

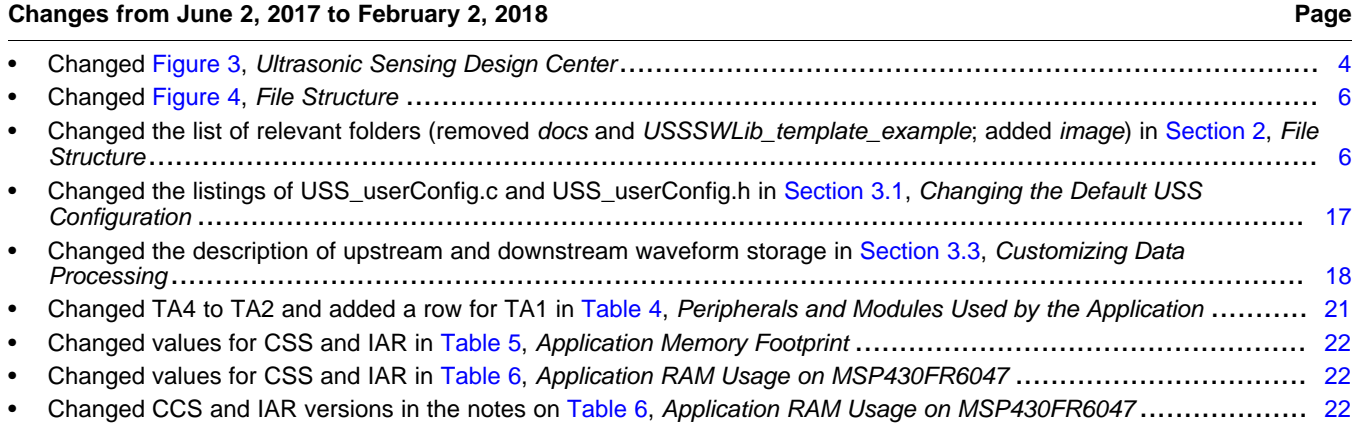

#### **IMPORTANT NOTICE AND DISCLAIMER**

TI PROVIDES TECHNICAL AND RELIABILITY DATA (INCLUDING DATASHEETS), DESIGN RESOURCES (INCLUDING REFERENCE DESIGNS), APPLICATION OR OTHER DESIGN ADVICE, WEB TOOLS, SAFETY INFORMATION, AND OTHER RESOURCES "AS IS" AND WITH ALL FAULTS, AND DISCLAIMS ALL WARRANTIES, EXPRESS AND IMPLIED, INCLUDING WITHOUT LIMITATION ANY IMPLIED WARRANTIES OF MERCHANTABILITY, FITNESS FOR A PARTICULAR PURPOSE OR NON-INFRINGEMENT OF THIRD PARTY INTELLECTUAL PROPERTY RIGHTS.

These resources are intended for skilled developers designing with TI products. You are solely responsible for (1) selecting the appropriate TI products for your application, (2) designing, validating and testing your application, and (3) ensuring your application meets applicable standards, and any other safety, security, or other requirements. These resources are subject to change without notice. TI grants you permission to use these resources only for development of an application that uses the TI products described in the resource. Other reproduction and display of these resources is prohibited. No license is granted to any other TI intellectual property right or to any third party intellectual property right. TI disclaims responsibility for, and you will fully indemnify TI and its representatives against, any claims, damages, costs, losses, and liabilities arising out of your use of these resources.

TI's products are provided subject to TI's Terms of Sale ([www.ti.com/legal/termsofsale.html\)](http://www.ti.com/legal/termsofsale.html) or other applicable terms available either on [ti.com](http://www.ti.com) or provided in conjunction with such TI products. TI's provision of these resources does not expand or otherwise alter TI's applicable warranties or warranty disclaimers for TI products.

> Mailing Address: Texas Instruments, Post Office Box 655303, Dallas, Texas 75265 Copyright © 2019, Texas Instruments Incorporated